K ロ ▶ K 個 ▶ K 할 ▶ K 할 ▶ 그럴 ▶ 이 할 수 있다.

# Annotations, ChIP-seq and Bioconductor The rtracklayer package

Michael Lawrence

November 12, 2008

K ロ ▶ K @ ▶ K 할 ▶ K 할 ▶ ( 할 ) 게임 @

#### **n** [Introduction](#page-2-0)

**2** [Manipulating Genomic Data \(Tracks\)](#page-6-0)

<sup>3</sup> [Interacting with a Genome Browser](#page-20-0)

#### <span id="page-1-0"></span>**A** [Conclusion](#page-35-0)

#### **Outline**

### **O** [Introduction](#page-2-0)

**2** [Manipulating Genomic Data \(Tracks\)](#page-6-0)

**3** [Interacting with a Genome Browser](#page-20-0)

<span id="page-2-0"></span>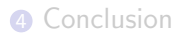

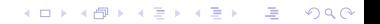

## Annotations and ChIP-seq

- Often want to leverage existing genomic knowledge in ChIP-seq analysis
- Examples:
	- **Genes and exons (previous talk)**
	- **Conservation scores** (which peaks are conserved?)
	- Transcription factor binding sites, TransFac (any nearby binding partners?)
- Need to integrate and visualize ChIP-seq data (coverage, islands, ...) with annotations

### The rtracklayer package

The rtracklayer package is an interface (or layer) between R, genome browsers and genomic annotations.

#### Feature overview

- Annotation track representation and import/export (files and online databases)
- The control and querying of external genome browser sessions and views.
- Currently supports UCSC browser and database.

### Demonstration: Investigating an aberrant island

Goals:

- **1** Convert coverage to a genomic annotation track
- **2** Visualize the track in its genomic context, focusing on the aberration
- <sup>3</sup> Retrieve annotations in the region for further analysis

#### **Outline**

#### **1** [Introduction](#page-2-0)

### **2** [Manipulating Genomic Data \(Tracks\)](#page-6-0)

**3** [Interacting with a Genome Browser](#page-20-0)

<span id="page-6-0"></span>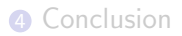

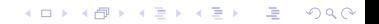

K ロ ▶ K 個 ▶ K 할 ▶ K 할 ▶ 그럴 ▶ 이 할 수 있다.

## Finding the aberrant island

#### **1** Import a lane from Solexa with ShortRead

- 2 Calculate the coverage with *IRanges*
- $\bullet$  Extract islands with height  $>= 8$
- **4** Find an interesting island

# Finding the aberrant island

**1** Import a lane from Solexa with *ShortRead* 

#### Code

- > library(ShortRead)
- > setwd("../") # or your path to course data
- > p <- "extdata/ELAND/080828\_HWI-EAS88\_0003"
- > sp <- SolexaPath(p)
- > filter <- chromosomeFilter("chr2.fa")
- > aln <- readAligned(sp, "s\_1\_1\_export\_head.txt\$", + filter = filter)
	- **2** Calculate the coverage with *IRanges*
	- $\bullet$  Extract islands with height  $>= 8$
	- **4** Find an interesting island

## Finding the aberrant island

- **1** Import a lane from Solexa with ShortRead
- 2 Calculate the coverage with *IRanges*
- $\bullet$  Extract islands with height  $>= 8$
- **4** Find an interesting island

## Finding the aberrant island

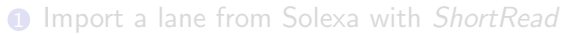

2 Calculate the coverage with *IRanges* 

#### Code

#### > cov <- coverage(aln, start=1)[[1]]

- $\bullet$  Extract islands with height  $>= 8$
- **4** Find an interesting island

K ロ ▶ K 個 ▶ K 할 ▶ K 할 ▶ 그럴 ▶ 이 할 수 있다.

## Finding the aberrant island

- **1** Import a lane from Solexa with ShortRead
- 2 Calculate the coverage with *IRanges*
- $\bullet$  Extract islands with height  $>= 8$
- **4** Find an interesting island

## Finding the aberrant island

- **1** Import a lane from Solexa with ShortRead
- **2** Calculate the coverage with *IRanges*
- $\bullet$  Extract islands with height  $>= 8$

#### Code

> islands <- slice(cov, 8)

**4** Find an interesting island

K ロ ▶ K 個 ▶ K 할 ▶ K 할 ▶ 그럴 ▶ 이 할 수 있다.

## Finding the aberrant island

- **1** Import a lane from Solexa with ShortRead
- 2 Calculate the coverage with *IRanges*
- $\bullet$  Extract islands with height  $>= 8$
- **<sup>4</sup>** Find an interesting island

## Finding the aberrant island

- **1** Import a lane from Solexa with ShortRead
- 2 Calculate the coverage with *IRanges*
- $\bullet$  Extract islands with height  $>= 8$
- **4** Find an interesting island

#### Code

- > islandSums <- viewSums(islands)
- > max(islandSums)

[1] 129189

> island <- islands[which.max(islandSums)]

### Storing data on genomic intervals The GenomicData object

- GenomicData objects, defined by the IRanges package, describe intervals along the genome.
- Two components
	- **1** The interval starts and widths, segregated by chromosome
	- 2 The variables describing the intervals

K ロ X x 4D X X B X X B X 2 B X O Q O

## Storing the coverage in a GenomicData object

# **1** Construct GenomicData from the coverage

**2** Subset for high coverage

## Storing the coverage in a GenomicData object

**1** Construct GenomicData from the coverage

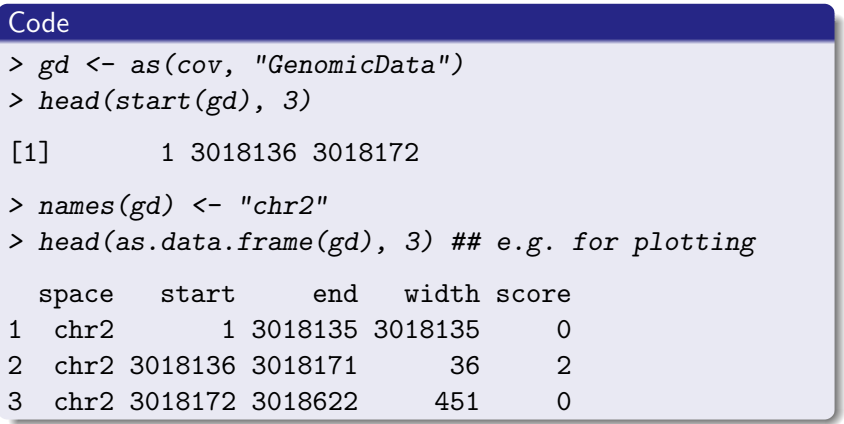

**2** Subset for high coverage

K ロ ▶ K 個 ▶ K 할 ▶ K 할 ▶ 그럴 ▶ 이 할 수 있다.

## Storing the coverage in a GenomicData object

#### **1** Construct GenomicData from the coverage

**2** Subset for high coverage

# Storing the coverage in a GenomicData object

#### **1** Construct GenomicData from the coverage

**2** Subset for high coverage

#### Code

> gd <- gd["chr2"] ## by chromosome (no effect) > gd <- gd[gd[["score"]] > 10,] ## subsetting

#### **Outline**

#### **1** [Introduction](#page-2-0)

**2** [Manipulating Genomic Data \(Tracks\)](#page-6-0)

### <sup>3</sup> [Interacting with a Genome Browser](#page-20-0)

#### <span id="page-20-0"></span>4 [Conclusion](#page-35-0)

K ロ ▶ K 個 ▶ K 할 ▶ K 할 ▶ 그럴 ▶ 이 할 수 있다.

## The trackSet class in rtracklayer

- The *trackSet* class represents a genome browser track.
- Allows interchange of data between R and genome browsers
- Input/output in GFF, BED or WIG formats

### Viewing the coverage in a genome browser

#### **1** Construct a *trackSet* holding the coverage

- **2** Export the coverage as a WIG file
- <sup>3</sup> Upload track to UCSC manually

### Viewing the coverage in a genome browser

#### **1** Construct a *trackSet* holding the coverage

### Code > library(rtracklayer) > peaksTrack <- trackSet(ranges(gd)[[1]], chrom(gd), + dataVals = gd[["score"]], + genome = "mm9")

**2** Export the coverage as a WIG file

<sup>3</sup> Upload track to UCSC manually

### Viewing the coverage in a genome browser

- **1** Construct a *trackSet* holding the coverage
- **2** Export the coverage as a WIG file
- <sup>3</sup> Upload track to UCSC manually

### Viewing the coverage in a genome browser

- **1** Construct a *trackSet* holding the coverage
- **2** Export the coverage as a WIG file

#### Code

- > ## export as WIG
- > export(peaksTrack, "peaks.wig", name = "peaks")

<sup>3</sup> Upload track to UCSC manually

### Viewing the coverage in a genome browser

- **1** Construct a *trackSet* holding the coverage
- **2** Export the coverage as a WIG file
- <sup>3</sup> Upload track to UCSC manually

### Direct interaction with genome browser from R

#### **1** Upload peak track to UCSC and open a view

- 2 Zoom out for context
- **3** Replot in green with hypothetical cutoff line at 1000
- 4 Download conservation scores around anomaly

## Direct interaction with genome browser from R

**1** Upload peak track to UCSC and open a view

### Code  $> r < -r$  ranges (gd) [[1]] > island <- islands[which.max(islandSums)] > anomaly <- peaksTrack[r %in% island] > session <- browseGenome(anomaly)

#### 2 Zoom out for context

- **3** Replot in green with hypothetical cutoff line at 1000
- **4** Download conservation scores around anomaly

## Direct interaction with genome browser from R

- **1** Upload peak track to UCSC and open a view
- 2 Zoom out for context
- **3** Replot in green with hypothetical cutoff line at 1000
- 4 Download conservation scores around anomaly

# Direct interaction with genome browser from R

### **1** Upload peak track to UCSC and open a view

2 Zoom out for context

## Code > segment <- genomeSegment(session) > segment <- segment / 4 > view <- browserView(session, segment)

#### **3** Replot in green with hypothetical cutoff line at 1000

**4** Download conservation scores around anomaly

### Direct interaction with genome browser from R

- **1** Upload peak track to UCSC and open a view
- 2 Zoom out for context
- **3** Replot in green with hypothetical cutoff line at 1000
- 4 Download conservation scores around anomaly

# Direct interaction with genome browser from R

- **1** Upload peak track to UCSC and open a view
- 2 Zoom out for context
- **3** Replot in green with hypothetical cutoff line at 1000

Code

```
> session <- layTrack(session, anomaly,
+ "anomalyCutoff",
+ yLineMark = 1000,
+ yLineOnOff = TRUE,
+ color = c(0L, 255L, 0L))
> view <- browserView(session, full = "anomalyCutoff",
+ hide = "anomaly")
```
**4** Download conservation scores around anomaly

### Direct interaction with genome browser from R

- **1** Upload peak track to UCSC and open a view
- 2 Zoom out for context
- **3** Replot in green with hypothetical cutoff line at 1000
- **4** Download conservation scores around anomaly

## Direct interaction with genome browser from R

- **1** Upload peak track to UCSC and open a view
- 2 Zoom out for context
- **3** Replot in green with hypothetical cutoff line at 1000
- 4 Download conservation scores around anomaly

#### Code

```
> segment <- genomeSegment(view) / 100
> track <- trackSet(session, "Conservation",
+ segment,
+ "phastCons30way")
> gd <- GenomicData(IRanges(start(track), end(track)),
+ phastCons = dataVals(track),
+ chrom = chrom(segment))
```
#### **Outline**

#### **1** [Introduction](#page-2-0)

#### **2** [Manipulating Genomic Data \(Tracks\)](#page-6-0)

#### **3** [Interacting with a Genome Browser](#page-20-0)

#### <span id="page-35-0"></span>**A** [Conclusion](#page-35-0)

K ロ ▶ K 個 ▶ K 할 ▶ K 할 ▶ 그럴 ▶ 이 할 수 있다.

K ロ ▶ K 個 ▶ K 할 ▶ K 할 ▶ 그럴 ▶ 이 할 수 있다.

### Beyond rtracklayer

- $\bullet$ rtracklayer operates in the context of genome browsers
- $\bullet$  Bioconductor has other sources of annotations:
	- **•** The annotation packages
	- biomaRt

**YO A YOU REAKEN A BY YOUR** 

### Session info

```
> sessionInfo()
R version 2.9.0 Under development (unstable) (--)
i686-pc-linux-gnu
locale:
C
attached base packages:<br>[1] tools stats
              stats graphics grDevices utils datasets methods
[8] base
other attached packages:
[1] rtracklayer_1.2.2 RCurl_0.91-0 ShortRead_1.1.9 lattice_0.17-15
[5] Biobase_2.3.0 Biostrings_2.11.0 IRanges_1.0.5
loaded via a namespace (and not attached):<br>[1] Matrix 0.999375-16 XML 1.98-1 erid 2.9.0
[1] Matrix_0.999375-16 XML_1.98-1 grid_2.9.0 rJava_0.6-0
```